# Wymagania dotyczące zdjęcia, które należy umieścić w Portalu Kandydata

# <span id="page-0-4"></span>Rozdział 1: Przygotowania zdjęcia

Jednym z obowiązkowych kroków rekrutacji w portalu kandydata na studia w Politechnice Łódzkiej jest przygotowanie i zapisanie w portalu kandydata zdjęcia do legitymacji.

Zdjęcie należy umieścić w zakładce "Zdjęcie legitymacyjne" w portalu kandydata, jednak zanim to zrobisz należy:

- a) Przygotować zdjęcie na własnym komputerze zgodnie z wymaganiami przedstawionymi [w Rozdziale 2](#page-0-0) [\(wymagania formalne](#page-0-1) oraz [wymagania techniczne\)](#page-5-0).
- b) Zapisać zdjęcie na serwerze portalu kandydata szczegóły w [Rozdziale 3.](#page-8-0)
- c) Zdjęcie zapisywane w portalu kandydata zostanie zweryfikowane przez komisję rekrutacyjną podczas przyjmowania dokumentów – szczegóły [w Rozdziale 4.](#page-11-0)

## <span id="page-0-0"></span>Rozdział 2: Wymagania dla zdjęcia

<span id="page-0-1"></span>Rozdział 2.1. Wymagania formalne

Wymagania na podstawie <https://www.gov.pl/web/gov/zdjecie-do-dowodu-lub-paszportu>

#### **a) Podstawowe informacje**

- Zdjęcia musi być KOLOROWE i aktualne (wykonane nie wcześniej niż 6 miesięcy przed wgraniem do portalu kandydata).
- Na zdjęciu nie możesz mieć nakrycia głowy, okularów z ciemnymi szkłami ani innych rzeczy, które mogłyby utrudnić rozpoznanie Ciebie.
- Zdjęcie powinno przedstawiać całą głowę i górną część barków.
- Twarz powinna zajmować 70-80% zdjęcia.

#### **b) Okulary i soczewki kontaktowe**

- Jeśli nosisz okulary korekcyjne możesz zrobić zdjęcie w okularach. Twoje oczy muszą być dobrze widoczne, a na zdjęciu nie może być odblasków na skutek odbicia światła od szkieł.
- Jeśli nosisz soczewki kontaktowe możesz zrobić zdjęcie w soczewkach, o ile nie zmieniają one Twojego naturalnego kształtu i koloru oczu,

# Requirements for a photo to be uploaded to the Candidate Portal

## <span id="page-0-5"></span>Section 1: Preparation of the photo

One of the mandatory steps when applying for studies at Lodz University of Technology through the Candidate Portal is to prepare and save a photo of your student ID card in the Candidate Portal.

The photo should be uploaded in the tab "ID photo" on the Candidate Portal, but before doing so, you must:

- a) Prepare the image on your computer as required i[n Section 2](#page-0-2) [\(formal requirements](#page-0-3) and [technical requirements\)](#page-5-1).
- b) Save the photo on the Candidate Portal details in [Section 3.](#page-9-0)
- c) The photo saved in the Candidate Portal will be verified by the Admissions Committee when the documents are accepted - see [Section 4](#page-11-1) for details.

#### <span id="page-0-2"></span>Section 2: Photo requirements

<span id="page-0-3"></span>Section 2.1. Formal requirements

Requirements based on<https://www.gov.pl/web/gov/zdjecie-do-dowodu-lub-paszportu>

#### **a) Basic information**

- Photos must be in COLOUR and recent (taken no more than 6 months prior to uploading to the Candidate Portal).
- In the photo, you must not have any headgear, glasses with dark lenses or other things that could make it difficult to recognise you.
- The photo should show the entire head and upper part of the shoulders.
- Your face should occupy 70-80% of the photo.

#### **b) Spectacles and contact lenses**

- If you wear glasses, you may take your photo wearing them. Your eyes must be clearly visible and there must be no glare in the photo due to light reflecting off the lenses
- If you wear contact lenses, you can take your photo wearing the lenses, as long as they do not alter your natural eye shape and colour.

• Jeśli posiadasz wrodzone lub nabyte wady wzroku możesz zrobić fotografię w ciemnych okularach. W takim przypadku należy dołączyć orzeczenie o niepełnosprawności albo orzeczenie o stopniu niepełnosprawności lub okazać nowy dowód osobisty z takim samym zdjęciem, które kandydat chce umieścić w legitymacji.

#### **c) Nakrycie głowy**

- Jeśli nosisz nakrycie głowy, bo tego wymaga Twoja religia możesz je mieć na zdjęciu, jeśli twarz będzie nadal widoczna. Podczas składania dokumentów należy dołączyć zaświadczenie, które potwierdzi przynależność do wspólnoty wyznaniowej lub należy okazać nowy dowód osobisty z takim samym zdjęciem, które kandydat chce umieścić w legitymacji,
- Cały owal twarzy oraz linii uszu musi być odsłonięty.

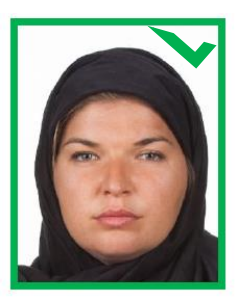

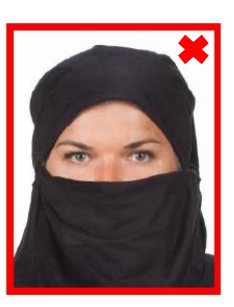

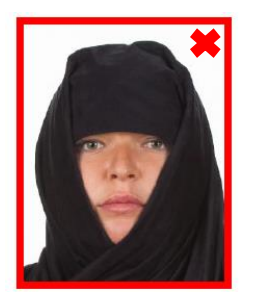

osoba z nakryciem głowy i twarzy

osoba z nakryciem głowy i twarzy

## **d) Wygląd twarzy na zdjęciu**

- Twarz musi być skierowana prosto w obiektyw aparatu, głowa nie może być przekrzywiona.
- Zdjęcie powinno przedstawiać widoczny owal twarzy, bez półprofilu.
- Musisz mieć naturalny wygląd twarzy, zamknięte usta oraz całkowicie widoczne brwi.
- Fryzura na zdjęciu może wystawać poza obrys zdjęcia.
- Uszy nie muszą być widoczne.

• If you have congenital or acquired visual impairment, you may take the photograph wearing dark glasses. In this case, you will need to enclose a certificate of disability or a certificate of the degree of disability or present a new identity card with the same photograph that you wish to include on your card.

### **c) Headgear**

- If you wear headgear because your religion requires it, you may wear it in the photo if your face is still visible. When submitting your documents, you must enclose a certificate proving your religious affiliation or present a new identity card with the same photo you wish to include on your ID card.
- The entire oval of the face and ear line must be exposed.

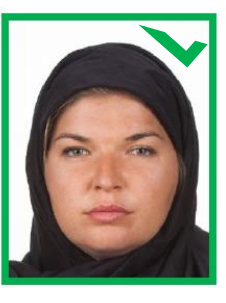

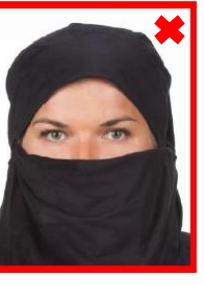

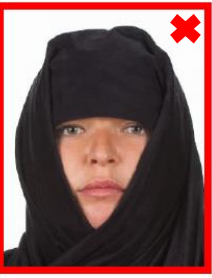

headwear and facewear headwear and facewear

#### **d) Face in the photograph**

- The face must be facing straight into the camera lens, and the head must not be tilted.
- The photo should show the visible oval of the face, without a half-profile.
- You must have a natural-looking face, closed lips and fully visible eyebrows.
- The hairstyle in the photo may extend beyond the outline of the photo.
- Ears need not be visible.

Przykłady zdjęć prawidłowych

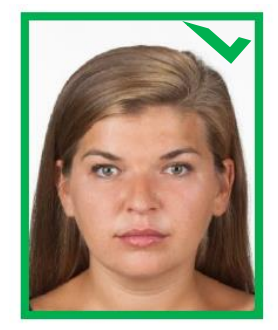

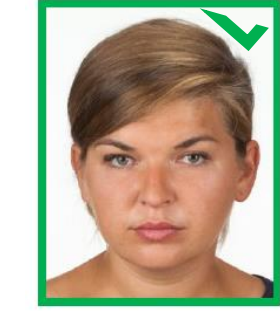

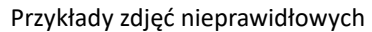

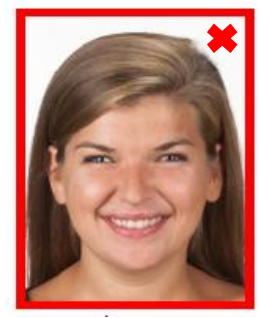

nienaturalny wyraz twarzy przekrzywiona głowa tzw. ptasia perspektywa

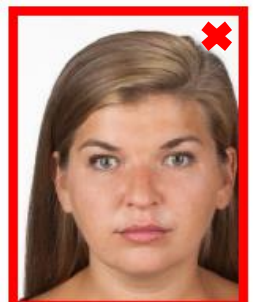

przesunięta twarz do jednej z krawędzi zdjęcia

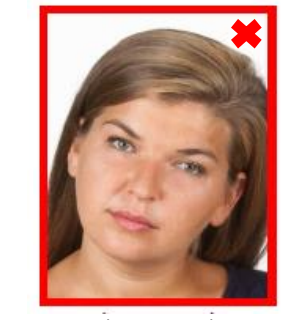

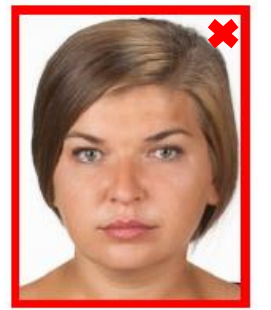

włosy nachodzą na brwi zbyt duża twarz

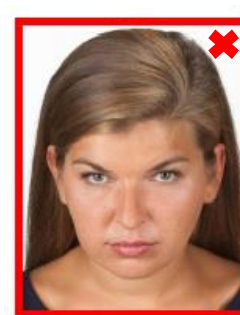

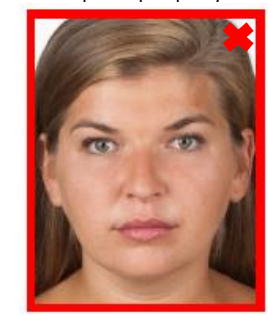

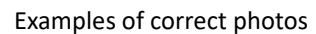

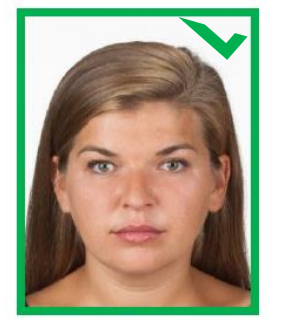

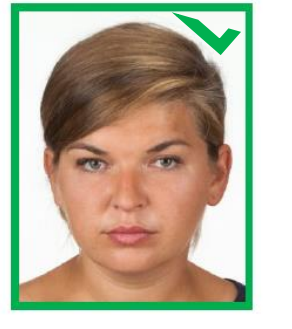

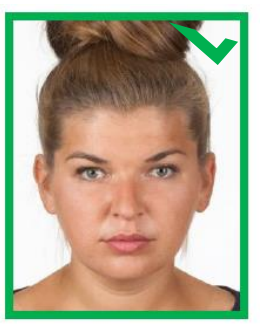

Examples of incorrect photos

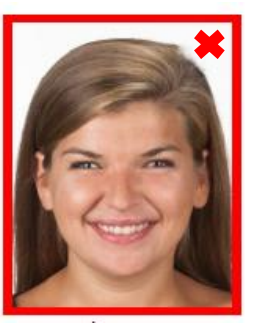

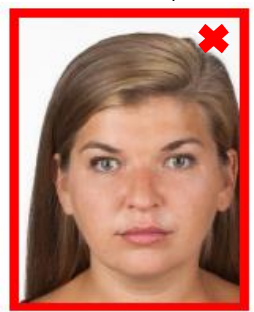

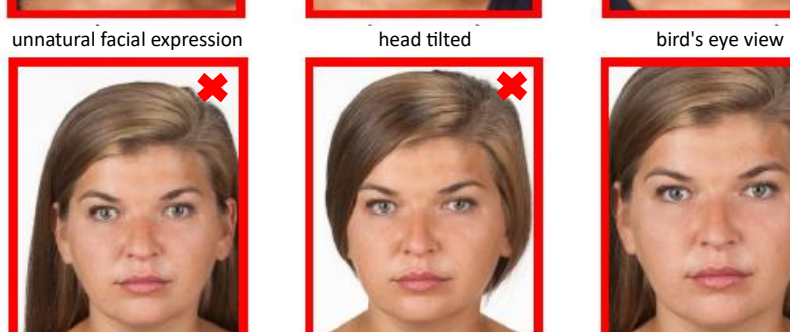

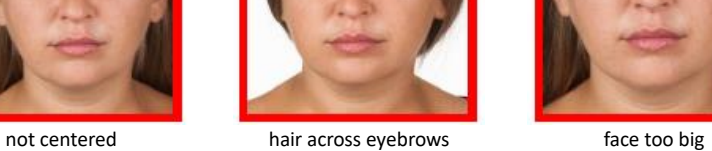

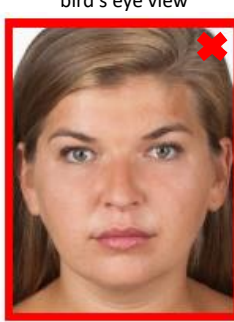

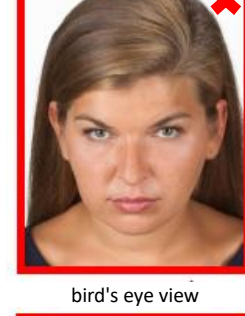

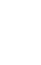

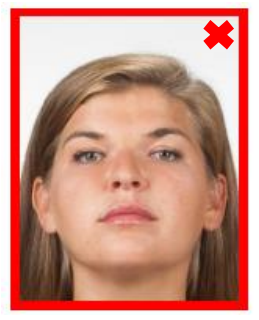

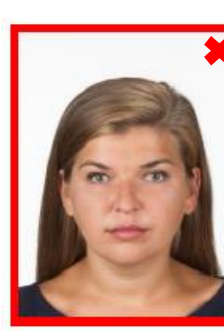

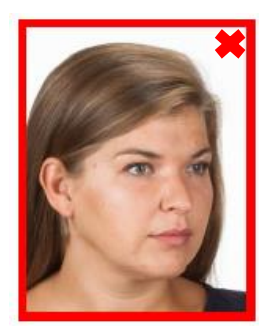

tzw. żabia perspektywa zbyt mała twarz półprofil zdjęcia

#### **e) Oczy i kierunek patrzenia**

- Oczy muszą być naturalnie otwarte, widoczne wraz ze źrenicami (na przykład nie mogą być zakryte przez włosy) i skierowane prosto w obiektyw.
- Niedopuszczalny jest efekt tak zwanych "czerwonych oczu".

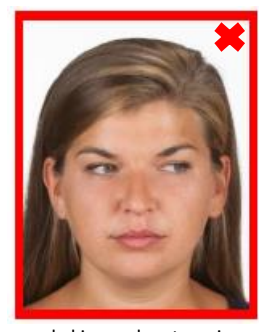

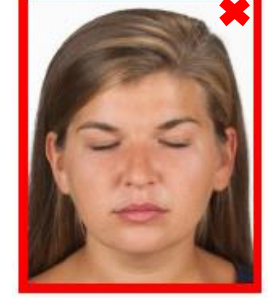

zły kierunek patrzenia zamknięte oczy

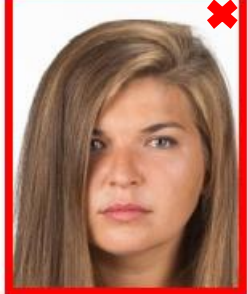

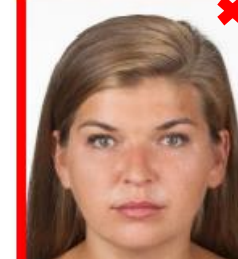

zakryte oczy efekt czerwonych oczu

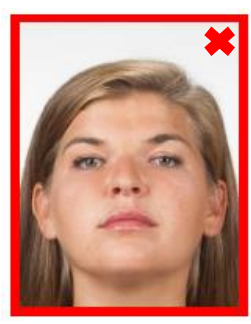

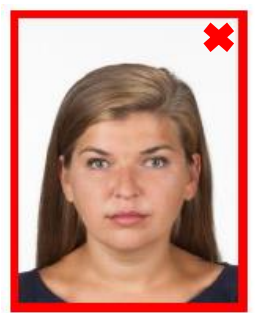

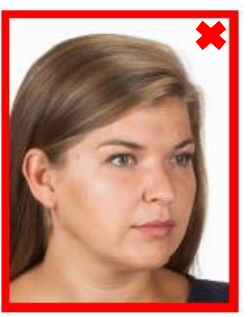

frog's eye view face too small half profile

### **e) Eyes and direction of gaze**

- The eyes must be naturally open, visible including the pupils (for example, they must not be covered by hair) and directed straight into the lens.
- A so-called "red-eye" effect is not acceptable.

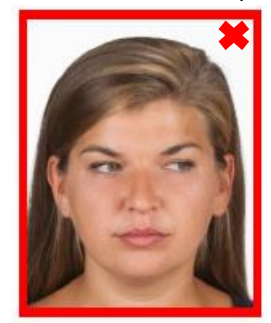

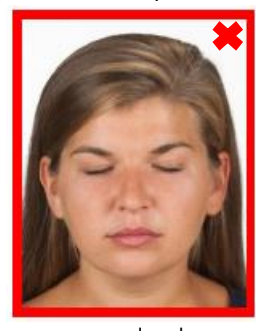

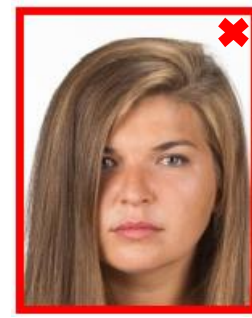

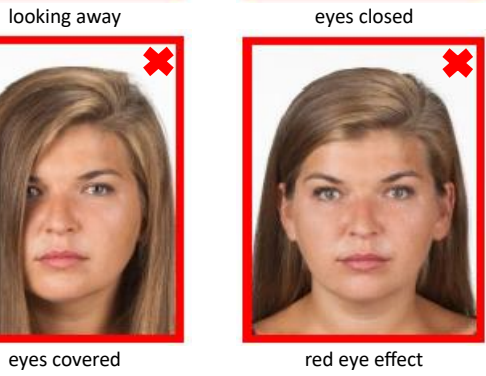

#### **f) Tło i oświetlenie zdjęcia**

- Białe, oświetlone jednolicie, pozbawione cieni i elementów ozdobnych.
- Zdjęcie musi pokazywać jedynie osobę, która jest fotografowana.
- Twarz na zdjęciu musi być równomiernie oświetlona (niedopuszczalne są odbicia światła na skórze czy włosach oraz cienie na twarzy).
- Na zdjęciu może być jedynie osoba, która jest fotografowana.

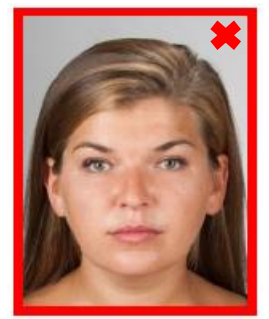

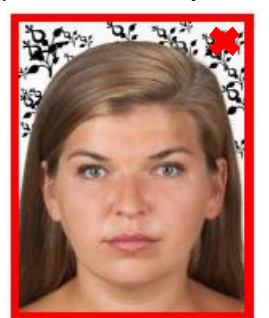

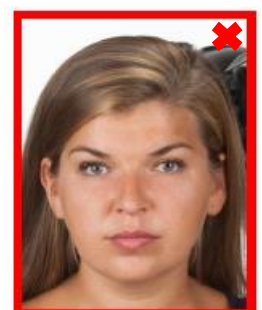

niejednolicie oświetlone tło widoczny wzór na tle widoczny przedmiot w tle

**g) Ostrość, kontrast i jakość zdjęcia** 

- Zdjęcie musi być ostre (bez widocznych pikseli) i posiadać naturalny kontrast.
- Kontur głowy musi być wyraźny (niedopuszczalne są prześwietlenia tła).
- Zdjęcie musi odwzorowywać naturalny kolor skóry.
- Zdjęcie powinno mieć neutralną kolorystykę i odpowiednią gęstość tonalną (nie może być za jasna, ani za ciemne).
- Zdjęcia nie może mieć załamań lub innych uszkodzeń powierzchni.

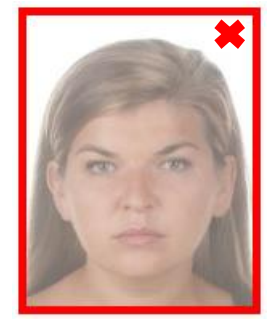

nienaturalny kontrast prześwietlenia od tła

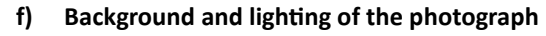

- White, uniformly lit, without shadows or decorative elements.
- The photo must show only the person being photographed.
- The face in the photo must be evenly lit (reflections on the skin or hair and shadows on the face are not acceptable).
- Only the person being photographed may be in the photograph.

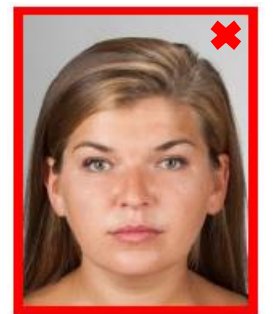

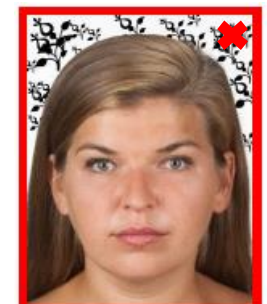

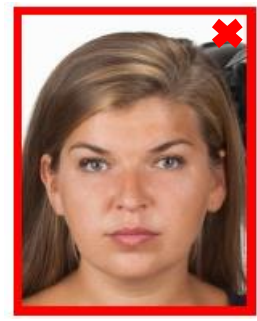

uneven background lighting busy background busy background object in background

#### **g) Sharpness, contrast and picture quality**

- The photo must be sharp (no visible pixels) and have natural contrast.
- The outline of the head must be clear (background overexposure is not acceptable).
- The photo must reproduce the natural skin colour.
- The photo should have neutral colours and an appropriate tonal density (not too light or too dark).
- The photo must not have refraction or other surface damage.

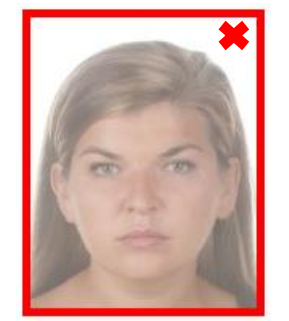

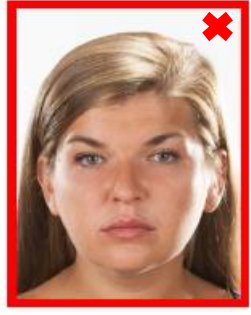

nienaturalny kontrast prześwietlenia od tła

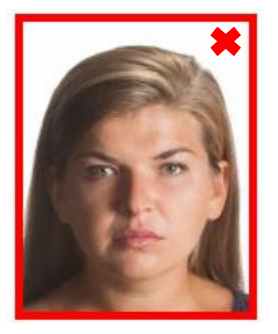

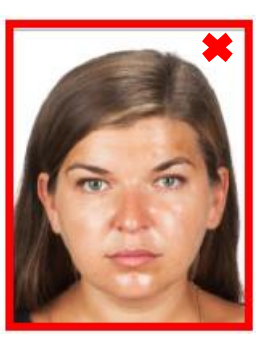

nierównomierne oświetlenie twarzy

refleksy na twarzy

#### **h) Biżuteria**

- Jeśli nosisz biżuterię, możesz ją mieć na zdjęciu, jeśli nie zasłania ona owalu twarzy i nie zaburza jednolitego tła zdjęcia.
- Jeśli usunięcie biżuterii mogłoby spowodować uszkodzenie uszu lub twarzy, możesz zrobić zdjęcie w biżuterii, nawet jeśli zasłania owal twarzy lub zaburza tło.

## <span id="page-5-0"></span>Rozdział 2.2 Wymagania techniczne

Zdjęcia kandydata musi być plikiem graficznym spełniającym następujące warunki:

- 1. Rozdzielczość zdjęcia nie może być niższa niż **492 x 633** *pikseli*
- 2. Maksymalny rozmiar pliku to **2 MB**
- 3. Zdjęcie musi być w formacie **.JPEG, .PNG, .JPG**

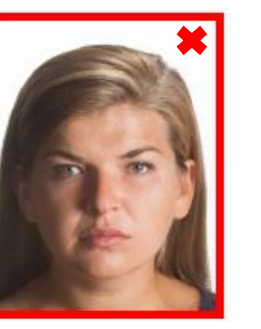

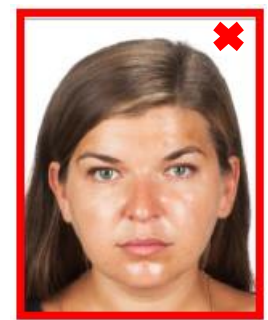

nierównomierne oświetlenie twarzy

refleksy na twarzy

#### **h) Jewellery**

- If you are wearing jewellery, you may have it in the photo as long as it does not obscure the oval of your face and does not disturb the uniform background of the photo.
- If the removal of jewellery would cause damage to your ears or face, you may have your photo taken in jewellery, even if it obscures the oval of your face or disturbs the background.

## <span id="page-5-1"></span>Section 2.2 Technical requirements

The candidate's photos must be a graphic file that meets the following conditions:

- 1. The photo resolution cannot be lower than **492 x 633**
- 2. The maximum file size is **2MB**
- 3. The photo must be in **.JPEG, .PNG, .JPG** format

Sprawdzenie formatu, rozdzielczości i rozmiaru pliku graficznego w systemie Windows:

1. Kliknij prawym przyciskiem myszy na zdjęcie kandydata i wybierz "Właściwości".

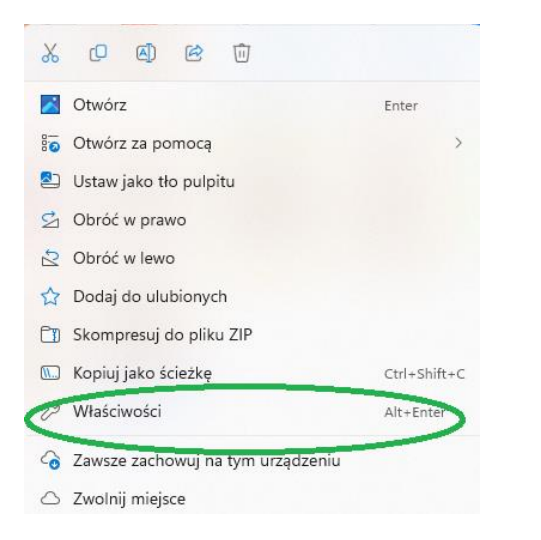

2. W zakładce "Ogólne" znajduje się informacja o rozmiarze i formacie zdjęcia.

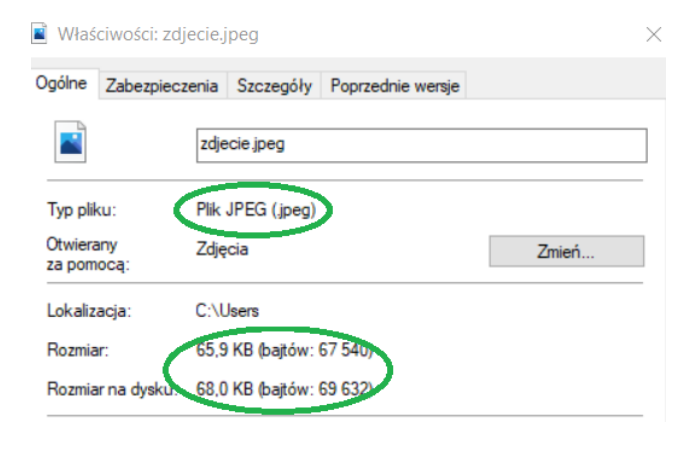

Checking the format, resolution and size of the graphic file in Windows:

1. Right-click on the candidate photo and select "Properties".

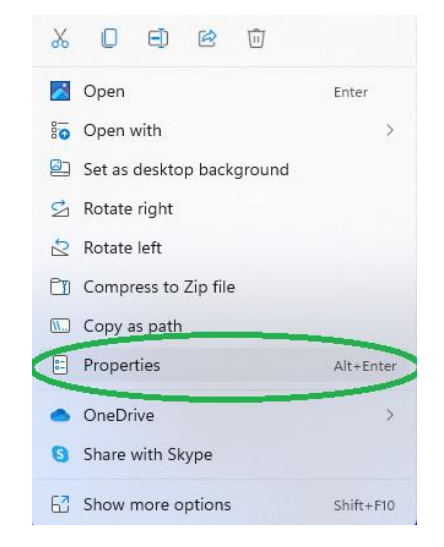

2. The "General" tab contains information about the size and format of the photo.

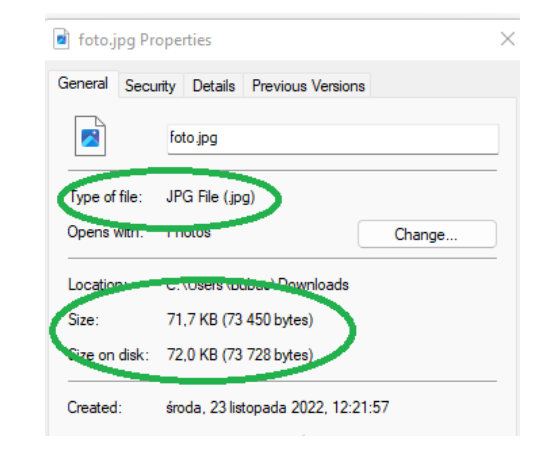

- 3. W zakładce "Szczegóły" znajduje się informacja o wymiarach zdjęcia.
	- Właściwości: zdjecie.jpeg

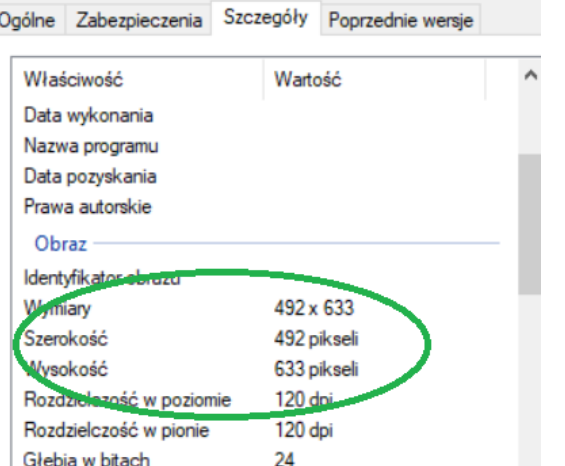

4. Jeśli Twoje zdjęcie nie spełnia wymiarów podanych na początk[u rozdziału 2.2.](#page-5-0) można je zmienić w programie graficznym – np.<https://www.resizepixel.com/pl/crop-image/> Ustawienie języka interfejsu można zmienić w prawym górnym rogu.

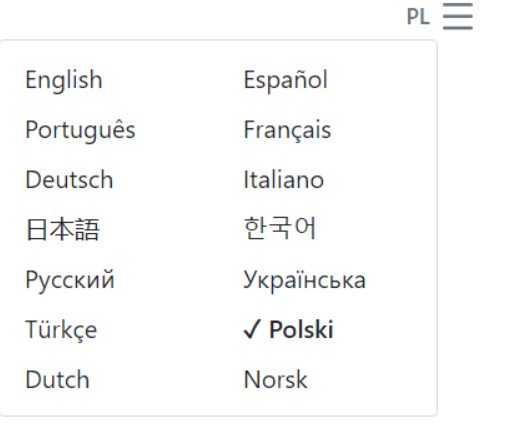

3. The "Details" tab contains information about the dimensions of the photo.

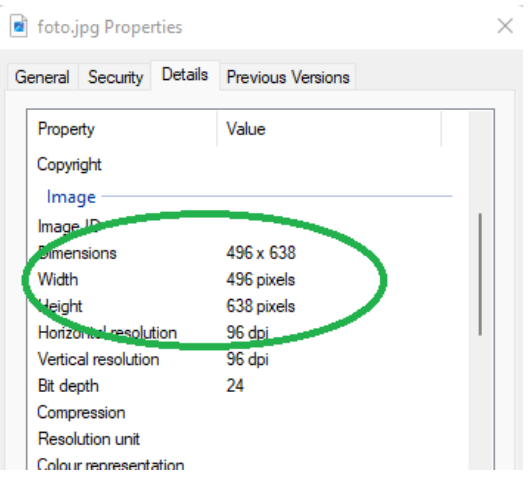

4. If your photo does not meet the dimensions given at the beginning of [Section 2.2.,](#page-5-1) it can be changed in a graphics program - e.g. [https://www.resizepixel.com/pl/crop](https://www.resizepixel.com/pl/crop-image/)[image/](https://www.resizepixel.com/pl/crop-image/)

The interface language setting can be changed in the upper right corner.

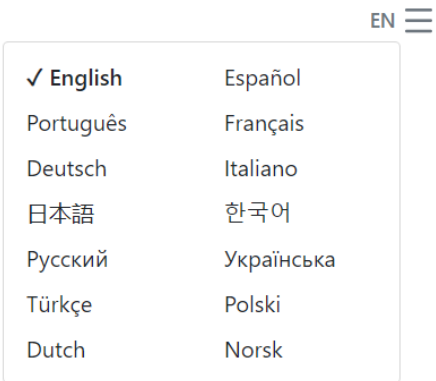

5. Załaduj zdjęcie, dla którego będziesz zmieniać ustawienia.

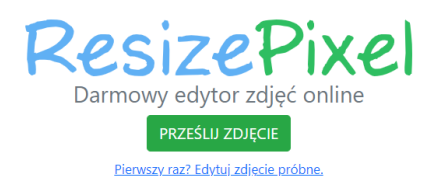

6. Zmień rozmiar lub przytnij zdjęcie, tak aby spełniało wymagania opisane [w Rozdziale 2.2.](#page-5-0)

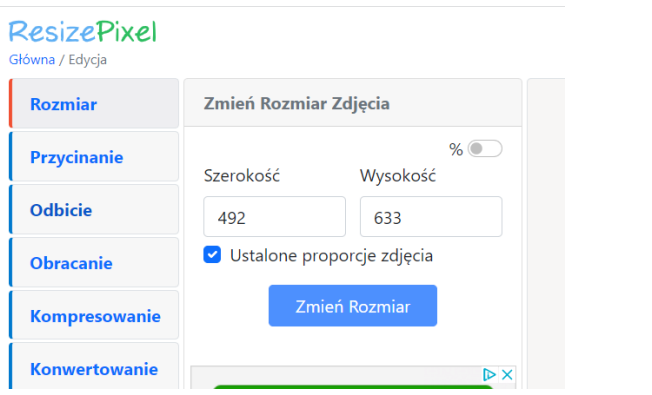

7. Zapisz zdjęcie na dysku – teraz możesz umieścić zdjęcie w Portalu Kandydata.

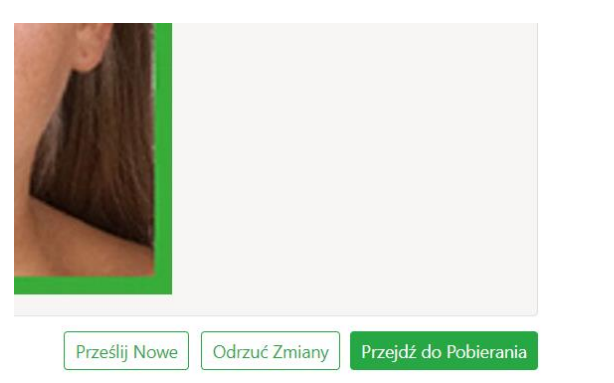

Jeśli zdjęcie zostanie odrzucone przez komisję rekrutacyjną, kandydat jest zobowiązany do dostarczenia zdjęcia spełniającego wszystkie wymagania opisane w niniejszej instrukcji.

5. Upload the photo for which you will be changing the settings.

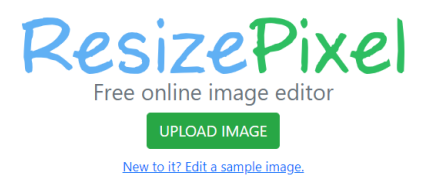

6. Resize or crop the photo so that it meets the requirements described in [Section 2.2.](#page-5-1)

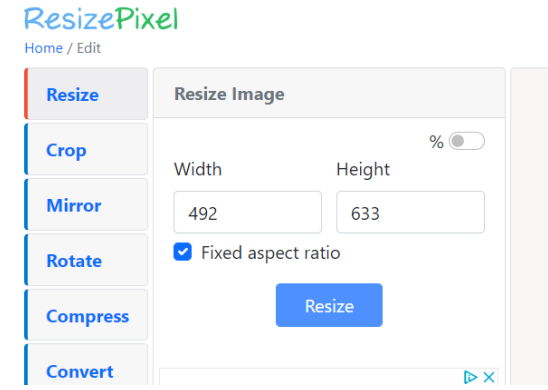

7. Save the photo to your hard drive - now you can upload the photo to the Candidate Portal.

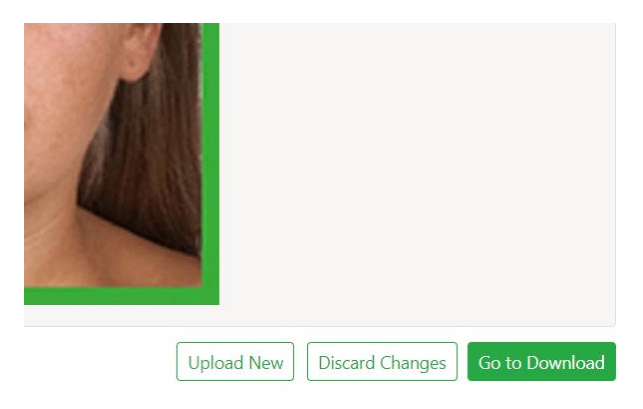

<span id="page-8-0"></span>If your photo is rejected by the University Admissions Committee, you are required to provide a photo that meets all the requirements described in these instructions.

## Rozdział 3: Zapisywanie zdjęcia w portalu kandydata

- 1. Zaloguj się na swoje konto kandydata w portalu rekrutacyjnym Politechniki Łódzkiej – link.
- 2. Wejdź do kafelka/zakładki "Zdjęcie legitymacyjne".

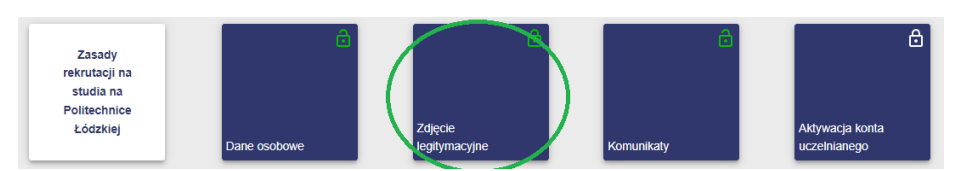

3. Następnie należy przesłać przygotowane wcześniej zdjęcie zgodnie w wytycznymi z [Rozdziału 1.](#page-0-4) Zdiecie można wybrać poprzez wybór przycisku "Prześlii zdiecie". wskazanie miejsca lokalizacji zdjęcia i załadowania tego zdjęcia. Innym sposobem jest przeciągniecie zdjęcia.

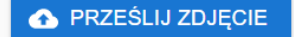

lub przeciągnij je, aby załadować i przejść dalej

4. Możesz wykadrować zdjęcie, aby spełniało wymagania opisane w [Rozdziale 2.](#page-0-0) Gdy zdiecie jest gotowe, kliknij "Zapisz".

<span id="page-9-0"></span>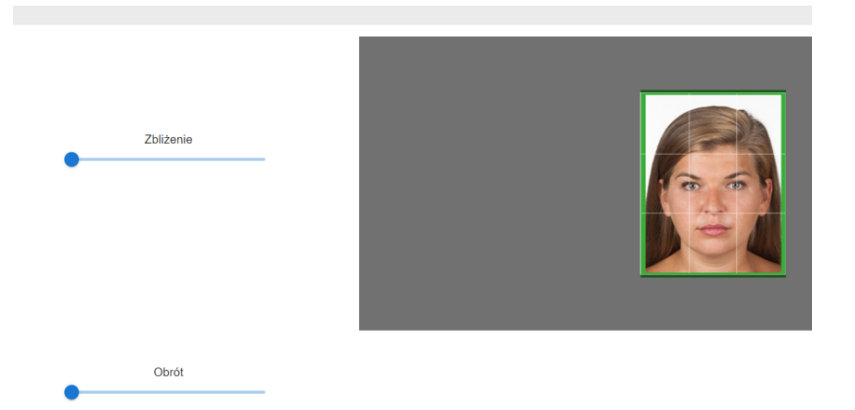

## Section 3: Saving a photo in the Candidate Portal

- 1. Log in to your account on the Candidate Portal of Lodz University of Technology link.
- 2. Go to the "ID photo" tab.

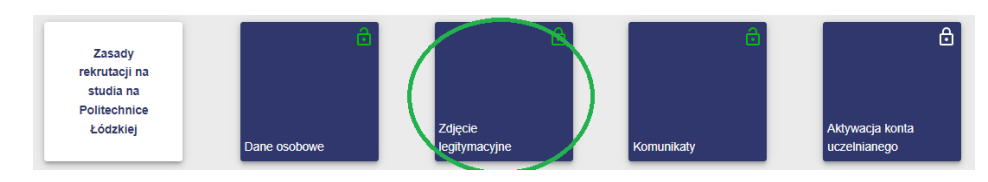

3. Next, upload the previously prepared photo in accordance with the guidelines in [Section 1.](#page-0-5) The photo can be selected by selecting the "Upload photo" button, indicating the location of the photo and uploading the photo. Another way is to drag and drop the photo.

# **A** PRZEŚLIJ ZDJĘCIE

lub przeciągnij je, aby załadować i przejść dalej

4. You can crop the photo to meet the requirements described in [Section 2.](#page-0-2)  When the photo is ready, click "Save".

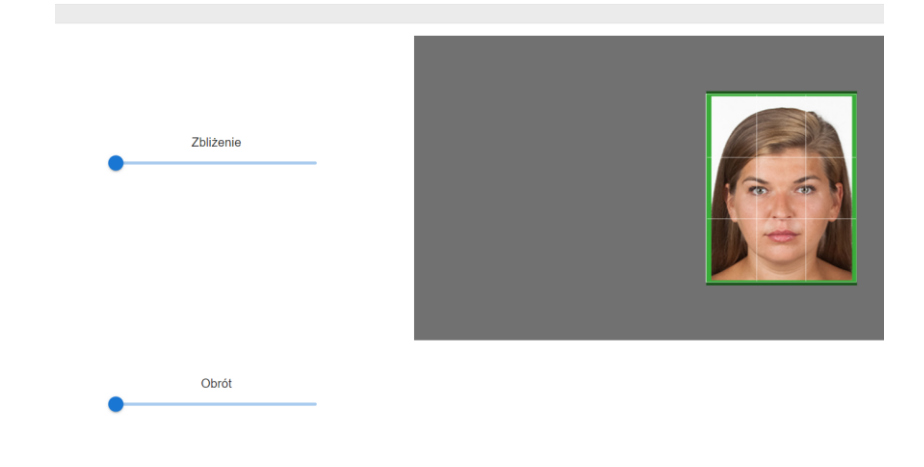

5. Jeżeli zdjęcie nie będzie spełniało wymagań opisanych w [Rozdziale 2,](#page-0-0) wówczas nie uda się załadować zdjęcia oraz uzyskamy komunikat z powodem niemożliwości załadowania zdjęcia.

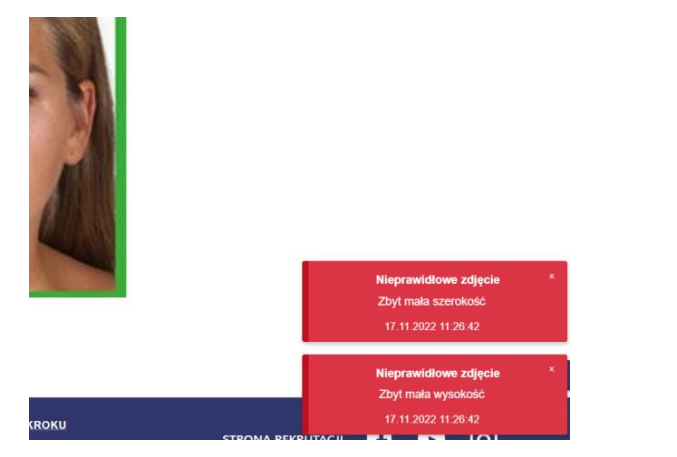

6. Jeżeli zdjęcie będzie spełniało wymagania opisane w [Rozdziale 2,](#page-0-0) wówczas pokaże się ono w portalu kandydata. W czasie trwania rekrutacji będzie możliwość zmiany załadowanego zdjęcia – pamiętaj, że musi ono spełniać wymogi z [Rozdziału 2,](#page-0-0) aby można było wygenerować legitymację.

> Aktualnie zapisane zdiecie Uwaga, ponowne przesłanie zdjęcia spowoduje usunięcie aktualnie zapisanego

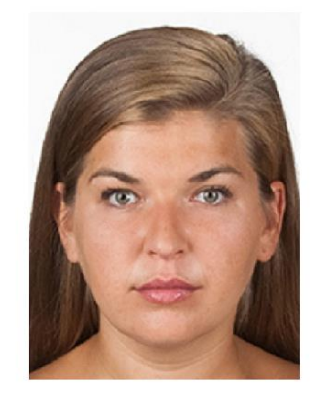

5. If the photo does not meet the requirements described in [Section 2,](#page-0-2) the photo will fail to upload and you will receive a message stating why the photo cannot be uploaded.

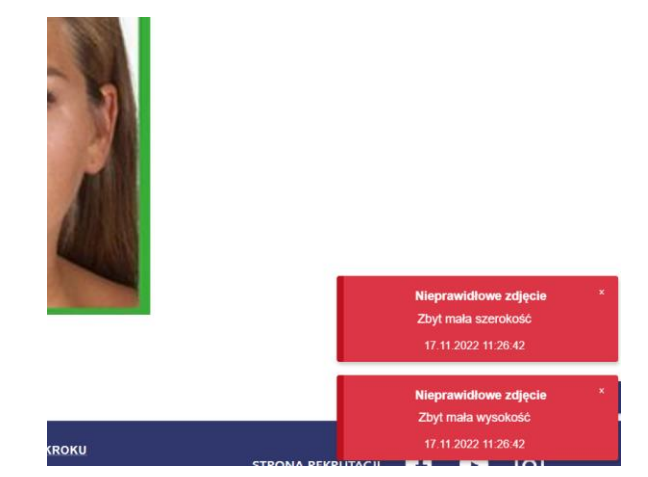

6. If the photo meets the requirements described i[n Section 2,](#page-0-2) it will be displayed on the Candidate Portal. During the admission process, it will be possible to change the uploaded photo - remember that it must meet the requirements of **Section 2** in order to generate a Student ID Card.

> Aktualnie zapisane zdiecie Uwaga, ponowne przesłanie zdjęcia spowoduje usunięcie aktualnie zapisanego

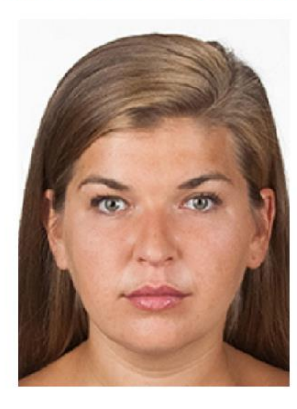

7. Zdjęcie przygotowane zgodnie z opisanymi wymaganiami zostanie użyte do przygotowania legitymacji

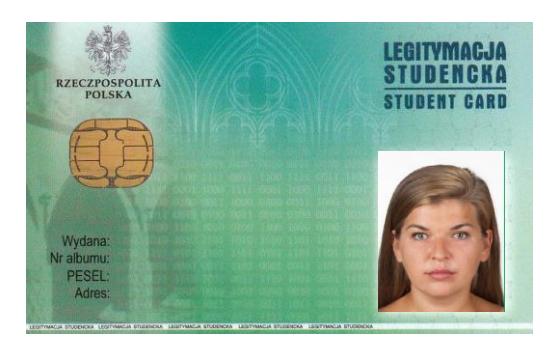

# <span id="page-11-0"></span>Rozdział 4: Zatwierdzenie zdjęcia przez komisję rekrutacyjną

Zdjęcie zapisywane w portalu kandydata zostanie zweryfikowane przez Uczelnianą Komisję Rekrutacyjną podczas przyjmowania dokumentów.

7. A photo prepared in accordance with the requirements described will be used to prepare the student card.

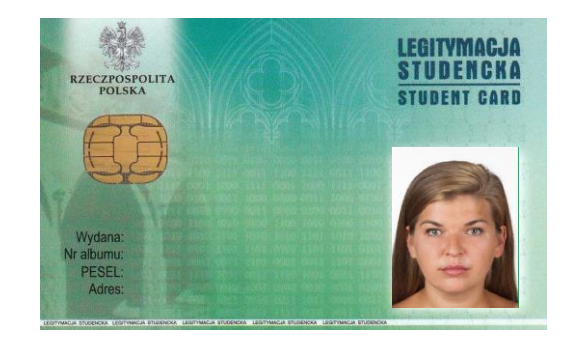

# <span id="page-11-1"></span>Chapter 4: Approval of the photo by the admissions committee

The photo saved on the Candidate's Portal will be verified by the University Admissions Committee when accepting documents.